## **How to Utilize the Completions Checking Program**

In order to make the completions reporting process easier for both TICUA and our member institutions, a program was created in Visual BASIC for Applications (VBA) for members to use for checking enrollment data files for errors in quick and automatic way. It has been tested in Microsoft Office 2010, but it should work in all Office versions.

It is not a standalone application like a traditional program (meaning, you do not run it by double-clicking an .EXE file) – rather it is a compilation of VBA code that the user can insert into their spreadsheet and run like an MS Office macro.

## **How to import the code into your spreadsheet**

Visit the TICUA Research / Data Collection page at http://www.ticua.org/research/data\_collection and download the latest version of the program, and also make sure you are using the latest version of the Completions Reporting template (also available on the data collection page).

It is very important that the version of the template and the version of the program that you are using match. The columns in your worksheet must match the order of the columns found in the 'Completions' sheet – if not the program will alert you and abort with an error message, so that formatting and data checks will not be run on the wrong data columns.

Once downloaded, open the .VB file with a text editor such as Notepad. It should look something like the below picture:

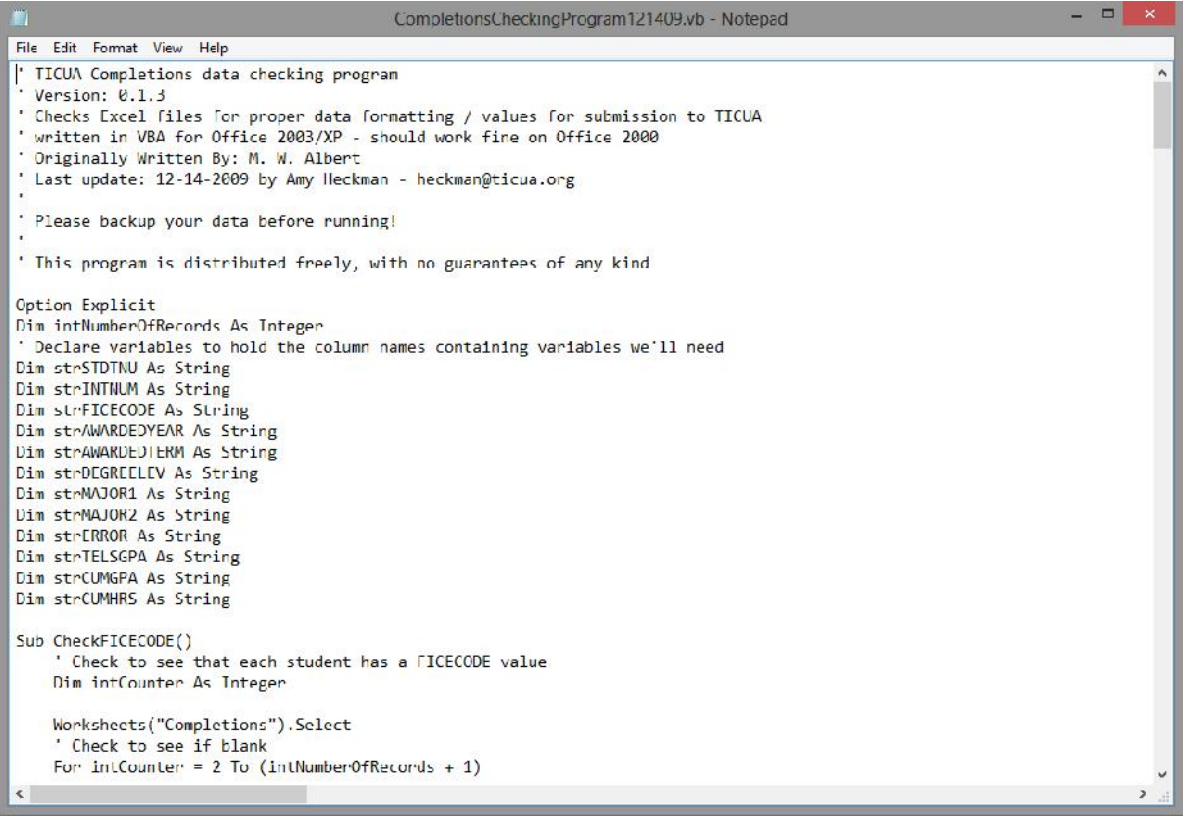

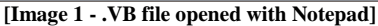

Now click **Edit->Select All**, then click **Edit->Copy (**while these directions are written for Notepad, the process is often the same in different programs – basically, what you're doing it selecting the entire file and copying it to the Clipboard)

Open the Excel file containing your enrollment report. Make sure that the worksheet (note: work\***sheet\***, not work\***book\* –** the name of the workbook (the filename) doesn't matter in this case) containing your report is titled "Completions", as marked below – or the program will generate an error.

| ы<br>$\mathbf{X}$<br>File<br>Home<br>Insert<br>Record Macro<br>Use Relative References<br>Macros<br>Visual<br>Macro Security<br>Basic<br>Code |                  | Page Layout        | Formulas<br>COM<br>Add-Ins<br>Add-Ins<br>Add-Ins   | $\blacksquare \bullet \blacksquare \bullet \blacksquare \bullet \blacksquare \bullet \blacksquare \bullet \blacksquare \bullet \blacksquare \bullet \blacksquare \bullet \blacksquare$<br>Data<br>Review<br>View<br><b>Properties</b><br>View Code<br>Design<br>Insert<br><b>图 Run Dialog</b><br>Mode<br>Controls |                                                                       |                          | Developer<br>E<br>Source | Map Properties <b>B</b> Import<br>Expansion Packs Export<br><@> Refresh Data<br>XML |      | □<br>$\Omega = 5$<br>$\infty$<br>$\mathbf{0}$<br>Document<br>Panel<br>Modify |            |   |                       |
|----------------------------------------------------------------------------------------------------|------------------|--------------------|----------------------------------------------------|----------------------------------------------------------------------------------------------------|-----------------------------------------------------------------------|--------------------------|--------------------------|-------------------------------------------------------------------------------------|------|------------------------------------------------------------------------------|------------|---|-----------------------|
|                                                                                                    | A18              | $\mathbf{v}$ (in   | $f_x$<br>3999                                      |                                                                                                    |                                                                       |                          |                          |                                                                                     |      |                                                                              |            |   | $\checkmark$          |
| A                                                                                                    | A                | B                  | C                                                  | D                                                                                                    | Ε                                                                     | F                        | G                        | H                                                                                   |      | Л                                                                            | К          | L |                       |
|                                                                                                    | ficecode INTNUM  |                    | stdtnu                                             |                                                                                                    | awardedyear awardedterm degreelev major1 major2 telsgpa cumgpa cumhrs |                          |                          |                                                                                     |      |                                                                              |            |   |                       |
| $\overline{2}$                                                                                                    |                  |                    | AOD2222 123-45-6789                                | 2005                                                                                                    | Sp                                                                    | <b>BAC</b>               |                          | 511617 451001                                                                       | 3.25 | 3.25                                                                         | 150        |   |                       |
|                                                                                                    | 003999           |                    |                                                    | 2005                                                                                                    | Sp                                                                    | <b>BAC</b>               | 511617                   |                                                                                     | 3.20 | 3.40                                                                         | 132        |   |                       |
| $\overline{4}$                                                                                                    | 003999           |                    | AOD1212 123-45-6790 2005                           |                                                                                                    | Sp                                                                    | <b>BAC</b>               |                          | 511617 520201                                                                       | 4.00 | 4.00                                                                         | 152        |   |                       |
| 5                                                                                                    | 003999           |                    | AOD1213 987-65-4322 2005                           |                                                                                                    | Sp                                                                    | <b>BAC</b>               | 511617                   |                                                                                     |      | 4.00                                                                         | 132        |   |                       |
| 6                                                                                                    | 003999           |                    | AOD1214 123-45-6791                                |                                                                                                    | Sp                                                                    | <b>BAC</b>               | 511617                   |                                                                                     |      | 3.25                                                                         | 132        |   |                       |
|                                                                                                    | 003999           |                    | AOD1215 987-65-4323 2005                           |                                                                                                    |                                                                       | <b>BAC</b>               | 511617                   |                                                                                     |      | 3.25                                                                         | 134        |   |                       |
| 8                                                                                                    | 003999           |                    | AOD1216 123-45-6792 2005                           |                                                                                                    | Sp                                                                    |                          | 511617                   |                                                                                     |      | 3.40                                                                         | 132        |   |                       |
| 9                                                                                                    | 003999           |                    | AOD1217 987-65-4324 2005                           |                                                                                                    | Sp                                                                    | <b>BAC</b>               |                          |                                                                                     |      | 4.00                                                                         | 132        |   |                       |
| 10                                                                                                    | 003999           |                    | AOD1218 123-45-6793 2005                           |                                                                                                    | Sp                                                                    | <b>BAC</b>               |                          | 511617 090402                                                                       |      |                                                                              | 145        |   | 릐                     |
| 11                                                                                                    | 003999           |                    | AOD1219 987-65-4325 2005                           |                                                                                                    | Sp                                                                    | <b>BAC</b>               | 511617                   |                                                                                     |      | 3.40                                                                         |            |   |                       |
| 12                                                                                                    | 003999           |                    | AOD1220 123-45-6794 2005                           |                                                                                                    | Sp                                                                    | <b>BACCAL</b>            | 511617                   |                                                                                     |      | 4.00                                                                         | 132        |   |                       |
| 13                                                                                                    | 003999<br>003999 |                    | AOD1221 987-65-4326 2005<br>AOD1222 123-45-6795 Sp |                                                                                                    | <b>SPRING</b>                                                         | <b>BAC</b>               | 511617                   |                                                                                     |      | 4.00                                                                         | 132<br>132 |   |                       |
| 14<br>15                                                                                                    | 003999           |                    | AOD1223 987-65-4327 2005                           |                                                                                                    | Sp                                                                    | <b>BAC</b><br><b>BAC</b> | 511617<br>511617         |                                                                                     |      | 2.50<br>3.40                                                                 | 132        |   |                       |
|                                                                                                    | 16 003999        |                    | AOD1224 123-45-6796 2005                           |                                                                                                    | Sp<br>Sp                                                              | <b>BAC</b>               | 511617                   |                                                                                     |      | 4.00                                                                         | 132        |   |                       |
| 17                                                                                                    | aabas            |                    | AOD1227 987-65-4329 2005                           |                                                                                                    | Sp                                                                    | <b>MAS</b>               | 130101                   |                                                                                     |      | 2.10                                                                         | 132        |   |                       |
| 18                                                                                                    | 003999           |                    | AOD1228 123-45-6798 2005                           |                                                                                                    | Sp                                                                    | <b>MAS</b>               | 130101                   |                                                                                     |      | 4.00                                                                         | 132        |   |                       |
| 19                                                                                                    |                  |                    |                                                    |                                                                                                    |                                                                       |                          |                          |                                                                                     |      |                                                                              |            |   |                       |
| 20                                                                                                    |                  |                    |                                                    |                                                                                                    |                                                                       |                          |                          |                                                                                     |      |                                                                              |            |   |                       |
| 21                                                                                                    |                  |                    |                                                    |                                                                                                    |                                                                       |                          |                          |                                                                                     |      |                                                                              |            |   |                       |
| 22                                                                                                    |                  |                    |                                                    |                                                                                                    |                                                                       |                          |                          |                                                                                     |      |                                                                              |            |   |                       |
| $14$ $4$                                                                                                    | $\bullet$        | <b>Completions</b> | Error List                                         |                                                                                                    |                                                                       |                          | $\mathbb{R}$ 4           |                                                                                     |      | Ш                                                                            |            |   | $\blacktriangleright$ |
|                                                                                                    | Ready            |                    |                                                    |                                                                                                    |                                                                       |                          |                          |                                                                                     |      |                                                                              |            |   | $_{\oplus}$           |

**[Image 2 - open Excel file – make sure your worksheet is named Completions like above!]**

In Excel, go to the **Developer** tab and select "**Visual Basic**". The Visual Basic Editor should open and look something like the below picture. If you do not have a Developer tab, you may add it by right clicking on the ribbon and selecting "Customize the Ribbon". In Excel versions 2003 and earlier, click **Tools -> Macro -> Visual Basic Editor.**

| ۶ħ                                                                                                    | Microsoft Visual Basic for Applications - Completions Tester.xls - [ThisWorkbook (Code)]                                                                                                    | ▭   |
|----------------------------------------------------------------------------------------------------|----------------------------------------------------------------------------------------------------|-----|
|                                                                                                    | Type a question for help<br>Eile Edit View Insert Format Debug Run Tools Add-Ins Window Help                                                                                                    | F X |
|                                                                                                    | $\mathbb{R}$ , a set of $\mathbb{R}$ , and $\mathbb{R}$ , and $\mathbb{R}$ and $\mathbb{R}$ in $\mathbb{R}$ in $\mathbb{R}$ , $\mathbb{R}$ is $\mathbb{R}$ . The contribution of $\mathbb{R}$                                                                                                    |     |
| Project - VBAProject<br>$\times$                                                                                                    | (General)<br>(Declarations)<br>$\mathbf{v}$                                                                                                    | ۰   |
| <b>ER 13 17</b><br>日 & VBAProject (Completions 1<br><b>E-Microsoft Excel Objects</b><br>(Completions)<br><b>翻)</b> Sheet2 (Error List)<br>ThisWorkbook                                                                                                    | ' TICUA Completions data checking program<br>$\overline{\mathbf{r}}$<br>Version: 0.1.3<br>' Checks Excel files for proper data formatting / values for submission to TI<br>' written in VBA for Office 2003/XP - should work fine on Office 2000<br>' Originally Written By: M. W. Albert<br>Last update: 12-14-2009 by Amy Heckman - heckman@ticua.org<br>Please backup your data before running!<br>' This program is distributed freely, with no guarantees of any kind |     |
| $\langle$<br>Properties - ThisWorkboo X<br><b>ThisWorkbook Workbook</b><br>$\cdot$                                                                                                    | Option Explicit<br>Dim intNumberOfRecords As Integer<br>' Declare variables to hold the column names containing variables we'll need<br>Dim strSTDTNU As String                                                                                                    |     |
| Alphabetic   Categorized                                                                                                    | Dim strINTNUM As String                                                                                                    |     |
| (Name)<br>ThisWorkbook<br>AccuracyVersion 0<br>AutoUpdateFrequ0<br>ChangeHistoryDu0<br>CheckCompatibilit True<br>ConflictResolution 1 - xlUserResolu<br>Date 1904<br>False<br>DisplayDrawingOl -4104 - xlDispla<br>DisplayInkComme True<br>DoNotPromptFor(False | Dim strFICECODE As String<br>Dim strAWARDEDYEAR As String<br>Dim strAWARDEDTERM As String<br>Dim strDEGREELEV As String<br>Dim strMAJOR1 As String<br>Dim strMAJOR2 As String<br>Dim strERROR As String<br>Dim strTELSGPA As String<br>Dim strCUMGPA As String<br>Dim strCUMHRS As String                                                                                                    |     |
| EnableAutoRecovTrue<br>EncryptionProvide<br>EnvelopeVisible False<br>False<br>Final<br>ForceFullCalculati False<br>HighlightChanges False                                                                                                    | Sub CheckFICECODE ()<br>' Check to see that each student has a FICECODE value<br>Dim intCounter As Integer<br>Worksheets ("Completions") . Select<br>' Check to see if blank                                                                                                    |     |
| InactiveListBorde True<br>IsAddin<br>False<br>KeepChangeHistcTrue                                                                                                    | For intCounter = 2 To (intNumberOfRecords + 1)<br>罩<br>≡ ∢                                                                                                    |     |

**[Image 3 - The Visual BASIC Editor]**

Make sure that the workbook titled "ThisWorkbook" is selected, on the left-hand side of the screen. If not, double click it to select it. If there is any existing code from older versions of the program already in the file, you'll need to select it all and delete it. (If there is code from something other than the enrollment checking program, you probably won't want to delete it)

Click **Edit->Paste** to paste the program code into your worksheet. Now you can close the editor window by clicking the **"X"** in the top right of the screen, or by clicking **File->Close and Return to Microsoft Excel**.

## **How to Run the Error Check Macro**

Now that the code is in the worksheet, you can run the program just like any Office macro. In Office 2007 and later, select **Macros** on the **Developer** tab (in Office 2003 and earlier, click **Tools->Macro->Macros)**. This will bring up a menu similar to the one below.

| File<br>Home<br>Page Layout<br>Insert<br>Record Macro<br>Use Relative References<br>Macros<br>Visual<br>Macro Security<br>Basic<br>Code |                  |                 |                                                      | Data<br>Formulas<br>Properties<br>纪念<br>View Code<br>COM<br>Add-Ins<br>Design<br>Insert<br><b>图 Run Dialog</b><br>Mode<br>Add-Ins<br>Add-Ins<br>Controls |                                    |                                                                              | Developer<br>Map Properties <b>Properties</b><br>e<br>Expansion Packs <b>SALE</b> Export<br>Source<br><@} Refresh Data<br>XML |                  |               |     |  |  |
|----------------------------------------------------------------------------------------------------|------------------|-----------------|------------------------------------------------------|----------------------------------------------------------------------------------------------------|------------------------------------|------------------------------------------------------------------------------|----------------------------------------------------------------------------------------------------|------------------|---------------|-----|--|--|
|                                                                                                    | A18              | $\sqrt{m}$<br>٠ | $f_x$<br>3999                                        |                                                                                                    |                                    |                                                                              |                                                                                                    |                  |               |     |  |  |
| и                                                                                                    | $\mathsf{A}$     | B               | C                                                    |                                                                                                    |                                    | Macro                                                                        |                                                                                                    | 2                | J             | K   |  |  |
|                                                                                                    | ficecode INTNUM  |                 | stdtnu                                               | awar                                                                                                    |                                    |                                                                              |                                                                                                    |                  | :umgpa cumhrs |     |  |  |
| $\overline{2}$                                                                                                    |                  |                 | AOD2222 123-45-6789                                  | 2005                                                                                                    | Macro name:                        |                                                                              |                                                                                                    |                  | 3.25          | 150 |  |  |
| 3<br>4                                                                                                    | 003999           |                 |                                                      | 2005                                                                                                    |                                    | ThisWorkbook.CheckCompletions                                                | 議                                                                                                    | Run              | 340           | 132 |  |  |
| 5                                                                                                    | 003999<br>003999 |                 | AOD1212 123-45-6790 2005<br>AOD1213 987-65-4322 2005 |                                                                                                    | ThisWorkbook.CheckAWARDEDTERM<br>۸ |                                                                              |                                                                                                    | $L_{00}$<br>1.00 | 152<br>132    |     |  |  |
| 6                                                                                                    | 003999           |                 | AOD1214 123-45-6791                                  |                                                                                                    |                                    | ThisWorkbook.CheckAWARDEDYEAR<br>ThisWorkbook.CheckColumnNames               |                                                                                                    | Step Into        | 3.25          | 132 |  |  |
|                                                                                                    | 003999           |                 | AOD1215 987-65-4323 2005                             |                                                                                                    |                                    | ThisWorkbook.CheckCompletions                                                |                                                                                                    | Edit             | 3.25          | 134 |  |  |
| 8                                                                                                    | 003999           |                 | AOD1216 123-45-6792 2005                             |                                                                                                    |                                    | ThisWorkbook.CheckCUMGPA                                                     |                                                                                                    |                  | 3.40          | 132 |  |  |
| 9                                                                                                    | 003999           |                 | AOD1217 987-65-4324 2005                             |                                                                                                    |                                    | ThisWorkbook.CheckCUMHRS<br>ThisWorkbook.CheckDEGREELEV                      |                                                                                                    | Create           | 1.00          | 132 |  |  |
| 10                                                                                                    | 003999           |                 | AOD1218 123-45-6793 2005                             |                                                                                                    |                                    | ThisWorkbook.CheckFICECODE                                                   |                                                                                                    |                  |               | 145 |  |  |
| 11                                                                                                    | 003999           |                 | AOD1219 987-65-4325 2005                             |                                                                                                    | ThisWorkbook.CheckMAJOR1           |                                                                              |                                                                                                    | Delete           | 3.40          |     |  |  |
| 12                                                                                                    | 003999           |                 | AOD1220 123-45-6794 2005                             |                                                                                                    |                                    | ThisWorkbook.CheckSTDTNUandINTNU<br>ThisWorkbook.DetermineintNumberOfRecords |                                                                                                    |                  | 1.00          | 132 |  |  |
| 13                                                                                                    | 003999           |                 | AOD1221 987-65-4326 2005                             |                                                                                                    |                                    | ThisWorkbook.FormatColumns                                                   |                                                                                                    | Options          | 1.00          | 132 |  |  |
| 14                                                                                                    | 003999           |                 | AOD1222 123-45-6795 Sp                               |                                                                                                    |                                    |                                                                              |                                                                                                    |                  | 2.50          | 132 |  |  |
| 15                                                                                                    | 003999           |                 | AOD1223 987-65-4327 2005                             |                                                                                                    | Macros in:                         | This Workbook                                                                | $\checkmark$                                                                                                    |                  | 3.40          | 132 |  |  |
| 16                                                                                                    | 003999           |                 | AOD1224 123-45-6796 2005                             |                                                                                                    | Description                        |                                                                              |                                                                                                    |                  | 1.00          | 132 |  |  |
| 17                                                                                                    | aabas            |                 | AOD1227 987-65-4329 2005                             |                                                                                                    |                                    |                                                                              |                                                                                                    |                  | 2.10          | 132 |  |  |
| 18                                                                                                    | 003999           |                 | AOD1228 123-45-6798 2005                             |                                                                                                    |                                    |                                                                              |                                                                                                    |                  | 1.00          | 132 |  |  |
| 19                                                                                                    |                  |                 |                                                      |                                                                                                    |                                    |                                                                              |                                                                                                    |                  |               |     |  |  |
| 20                                                                                                    |                  |                 |                                                      |                                                                                                    |                                    |                                                                              |                                                                                                    | Cancel           |               |     |  |  |
| 21                                                                                                    |                  |                 |                                                      |                                                                                                    |                                    |                                                                              |                                                                                                    |                  |               |     |  |  |
| 22                                                                                                    |                  |                 |                                                      |                                                                                                    |                                    |                                                                              |                                                                                                    |                  |               |     |  |  |

**[Image 4 - Macro selection menu]**

Make sure that the first column in your spreadsheet is the "FICECODE" column and not the "Questions" column from any previous runs of the program– or else it might insert a second "Questions" column and problems will ensue.

Also make sure that your data does not have any 'Numbers stored as text' in it – these are number columns that have records preceeded by apostrophes (') and are denoted by a little green triangle appearing in the upper left-hand corner of the cells. This could throw off the error checks. If you have any numbers stored as text, select them and click the error box and click "Convert to Number".

Select the ThisWorkBook.CheckCompletions macro from the menu, and click **Run**.

The program will then proceed to run, running formatting and data checks. It may take a few minutes, depending on the speed of your computer and the number of records in the file.

Should all go as planned, and no errors encountered, you should see a pop-up box stating that "Record checking is completed". A column titled "Questions" will be inserted at the beginning of the file. This column will contain any error messages relating to the record contained in that row.

Should you edit a record and need to re-run the program, simply delete the "Questions" column and repeat the steps above, from the point of running the "ThisWorkbook.CheckCompletions" macro.

Make sure to delete the 'Questions' column or errors may result!

**Contact Info:** Amy Heckman Assistant Director of Research and Technology TICUA heckman@ticua.org 615-242-6400 x208